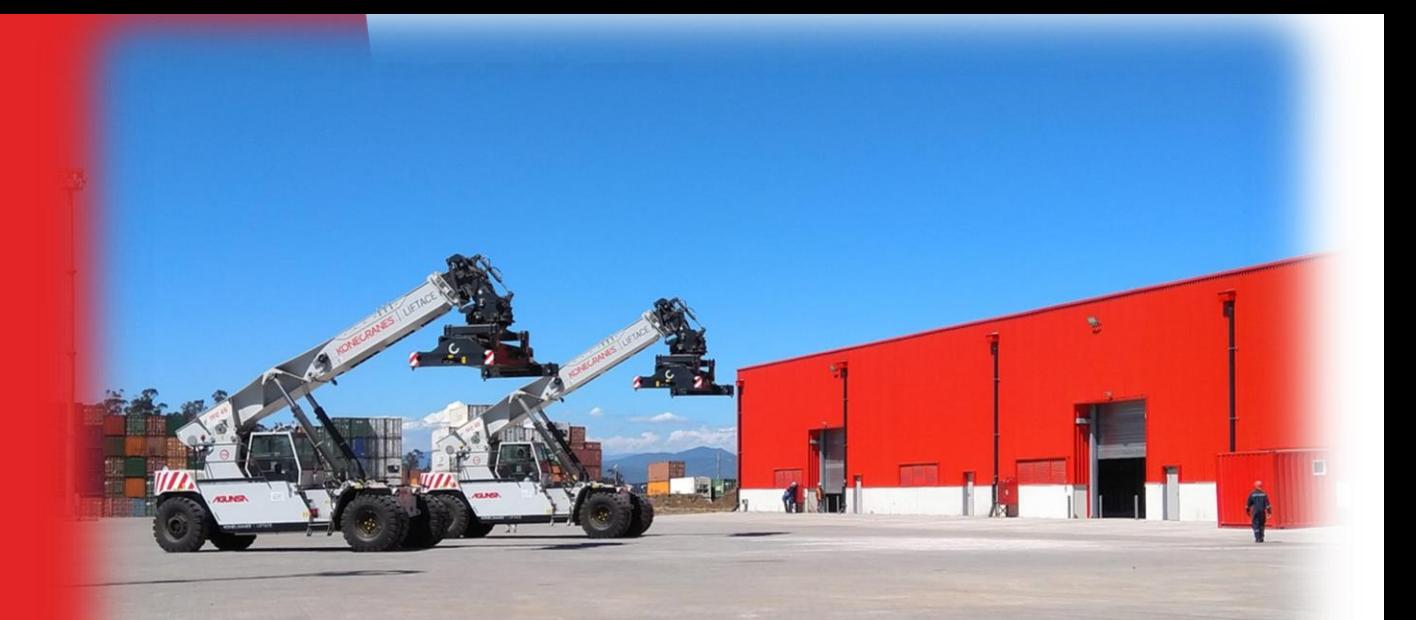

Procedimiento de Inscripción y Visación para Retiro Directo de Contenedor.

Versión 2

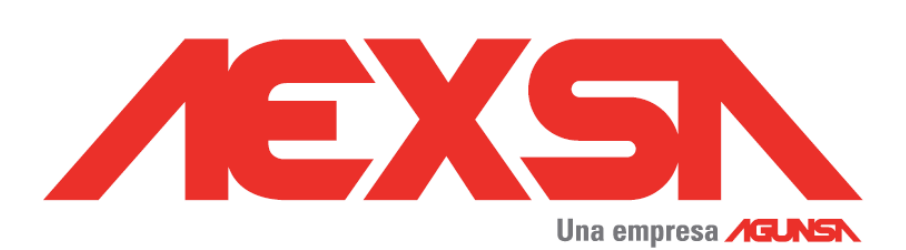

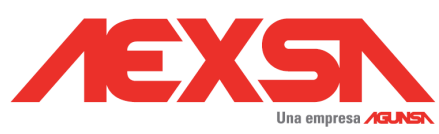

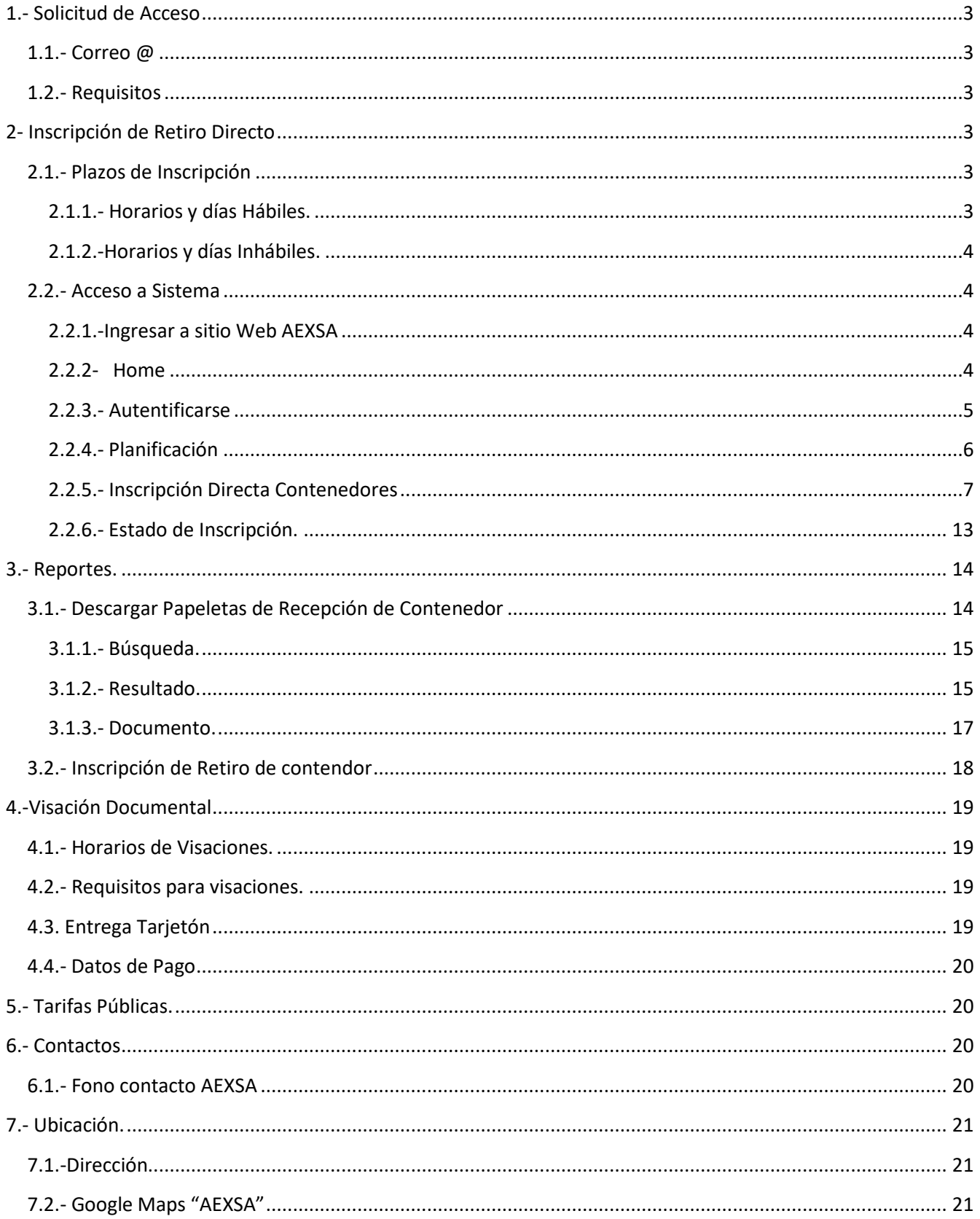

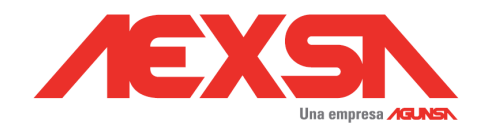

## <span id="page-2-0"></span>**1.- Solicitud de Acceso**

### <span id="page-2-1"></span>**1.1.- Correo @**

La solicitud de cuentas de usuario para acceso a sistema AEXSA, debe ser dirigida a siguiente correo electrónico:

\_DOCUMENTACION AEXSA : [documentacion@aexsa.cl](mailto:documentacion@aexsa.cl)

### <span id="page-2-2"></span>**1.2.- Requisitos**

El mensaje debe contener siguiente información:

- a) Nombre de Agencia de Aduana
- b) Código Agencia
- c) Correo Electrónico de contacto
- d) Fono de Contacto
- e) Dirección.

## <span id="page-2-3"></span>**2- Inscripción de Retiro Directo**

### <span id="page-2-5"></span><span id="page-2-4"></span>**2.1.- Plazos de Inscripción**

*2.1.1.- Horarios y días Hábiles.*

Plazo máximo de inscripción por contenedor, será hasta 24 hrs. previo al arribo estimado de la nave.

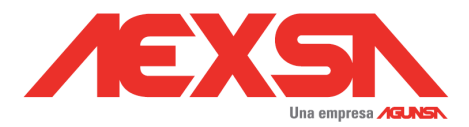

#### <span id="page-3-0"></span>*2.1.2.-Horarios y días Inhábiles.*

Para los días festivos, el plazo de inscripción será hasta las 11 horas del día hábil inmediatamente anterior al feriado.

Para las naves que tengan un arribo estimado los días domingo o lunes;

El plazo de inscripciones será hasta las 11 AM del día sábado anterior al arribo.

### <span id="page-3-2"></span><span id="page-3-1"></span>**2.2.- Acceso a Sistema**

*2.2.1.-Ingresar a sitio Web AEXSA*

<http://www.aexsa.cl/>

#### <span id="page-3-3"></span>*2.2.2- Home*

>> Acceso Clientes

>> Acceso Sistema AEXSA

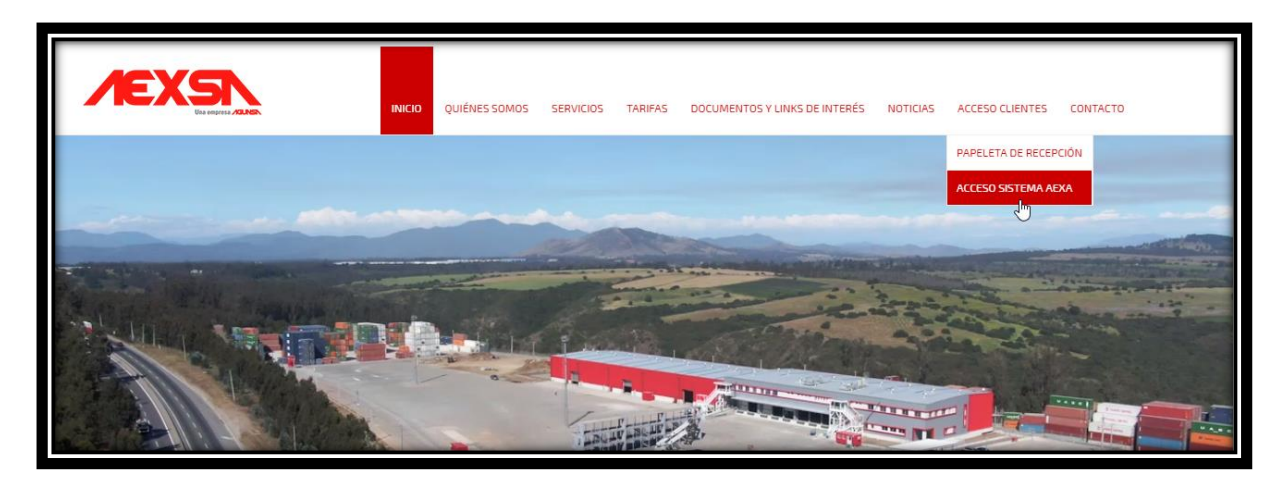

<http://aexsa.agunsa.cl/Login?ReturnUrl=%2f>

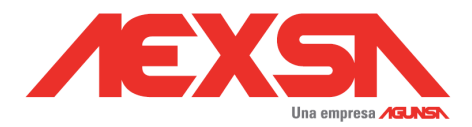

### <span id="page-4-0"></span>*2.2.3.- Autentificarse*

>> Username

>> Password

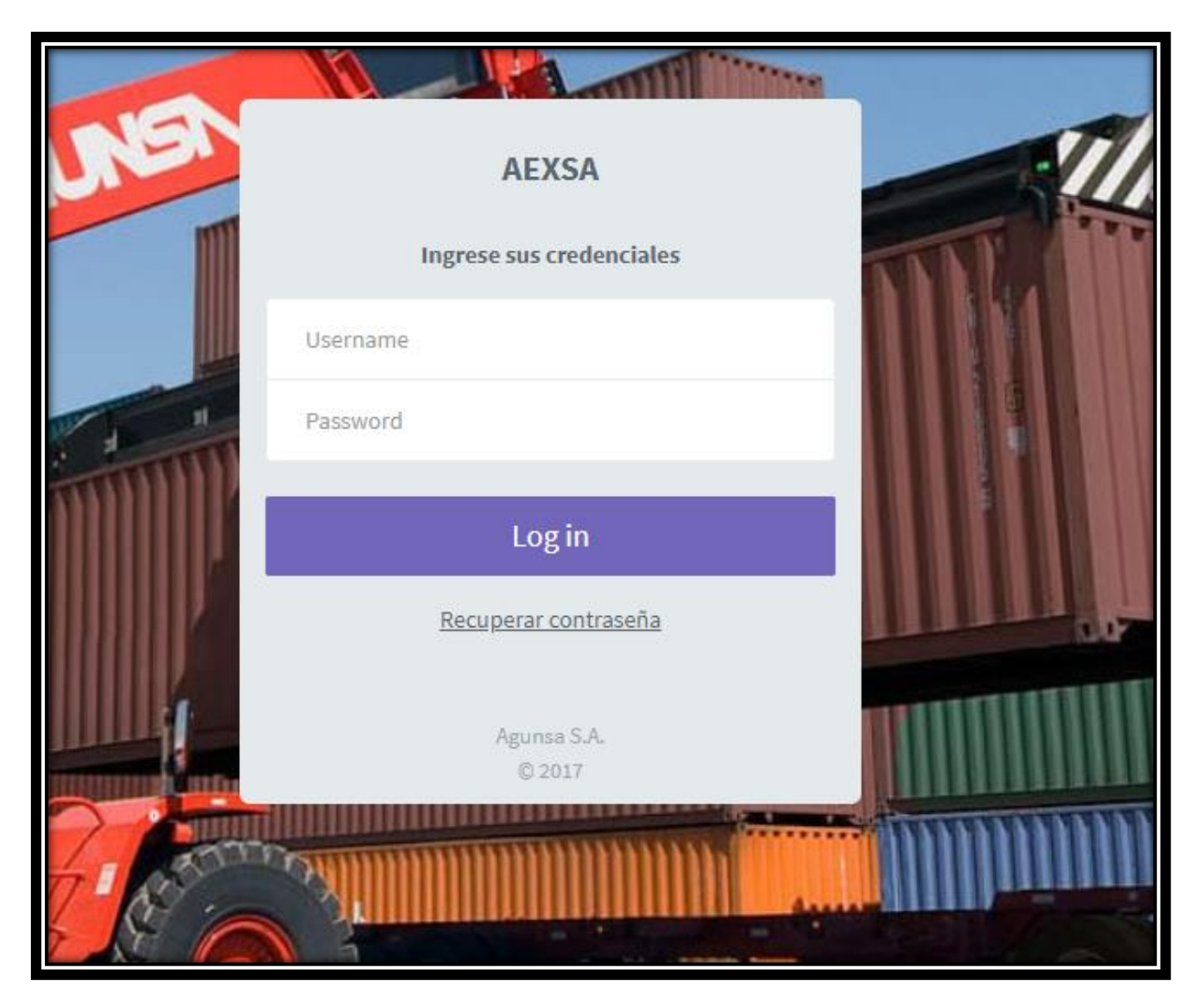

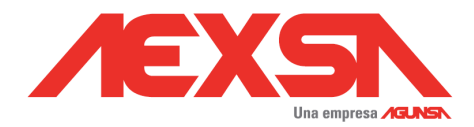

### <span id="page-5-0"></span>*2.2.4.- Planificación*

Seleccionar >> Planificación

>> Inscripción Retiro

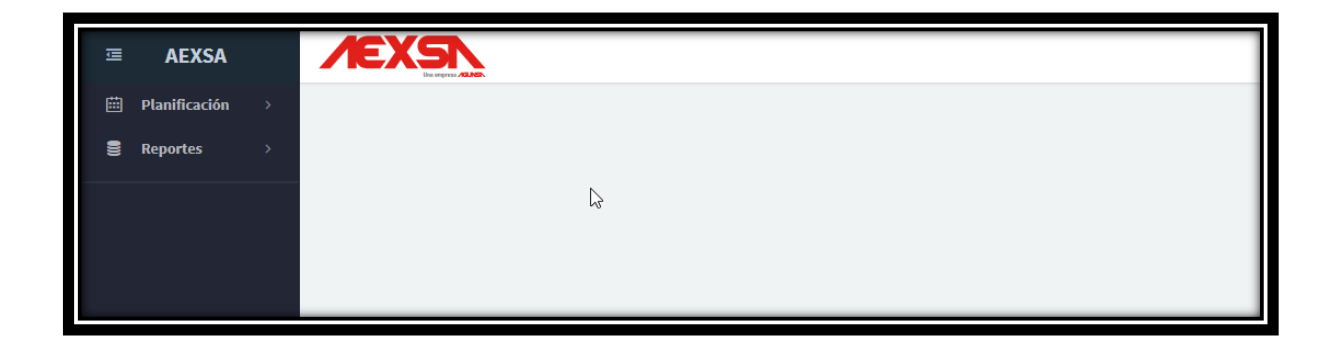

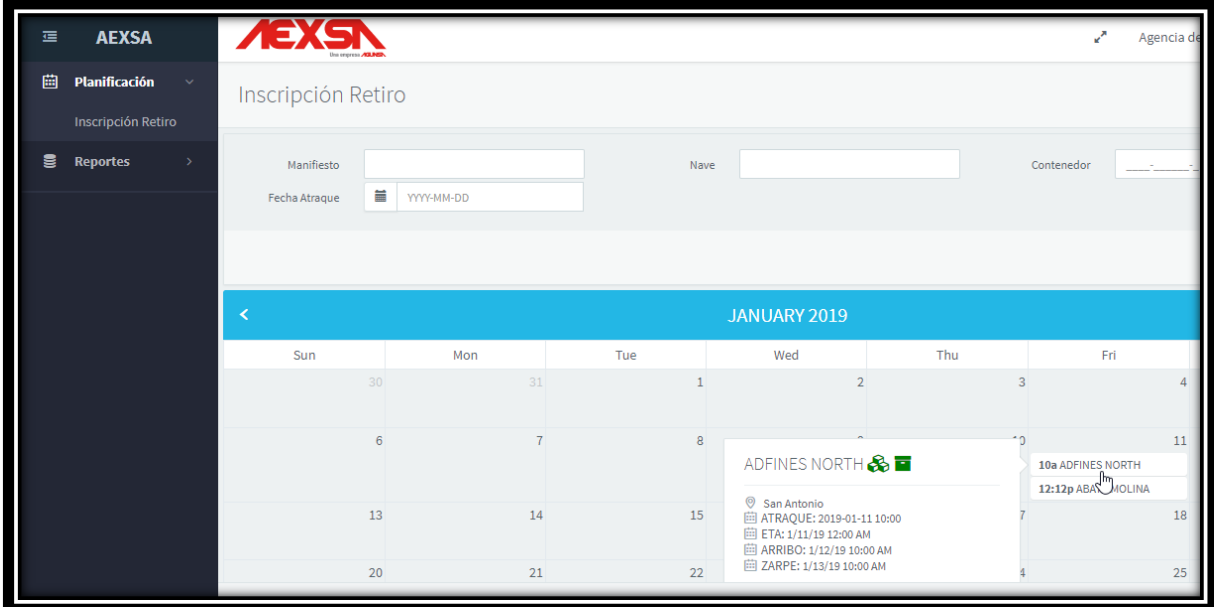

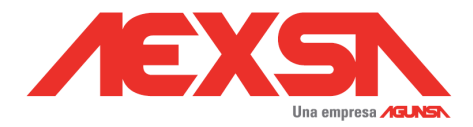

#### <span id="page-6-0"></span>*2.2.5.- Inscripción Directa Contenedores*

Se debe seleccionar nave desde Calendario de Inscripción de Retiro.

Pudiendo filtrar por Manifiesto- Nave – Contenedor- Fecha de atraque

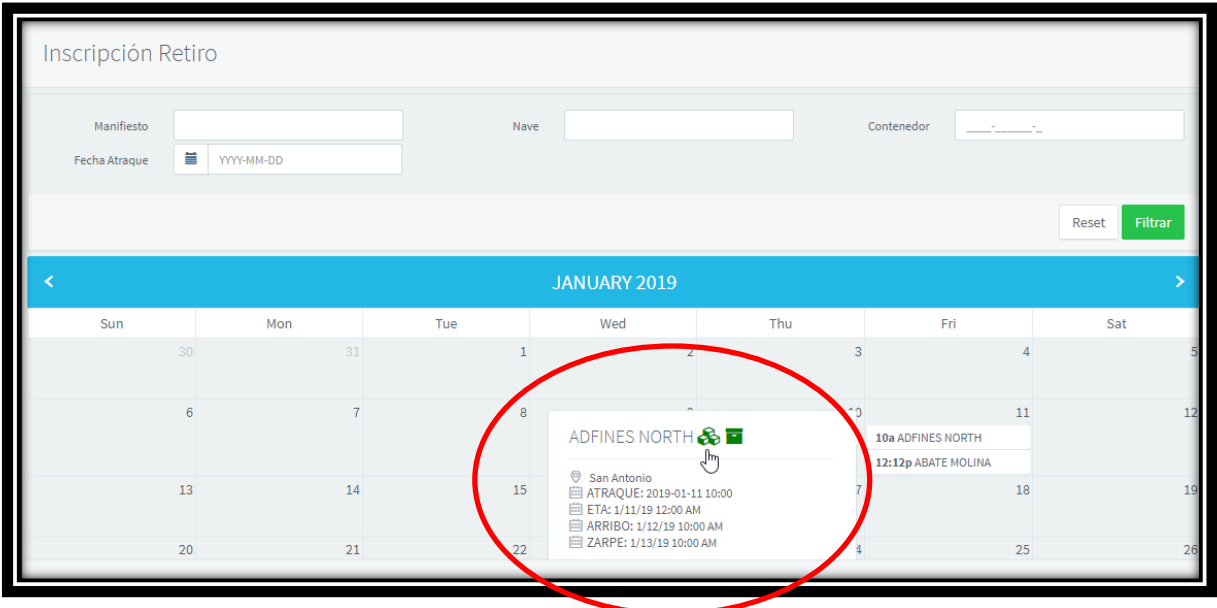

Debe seleccionar " Directa Contenedores"

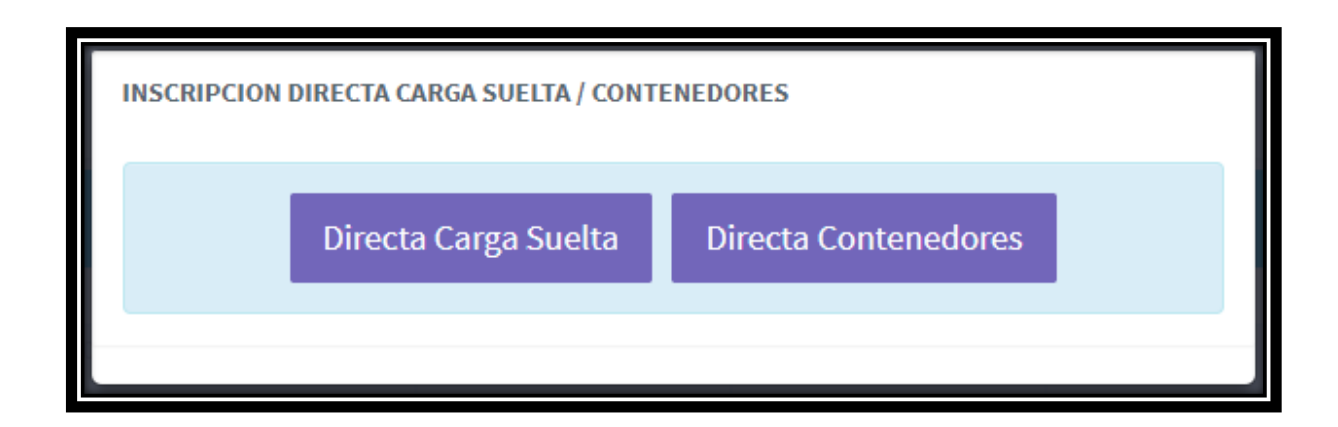

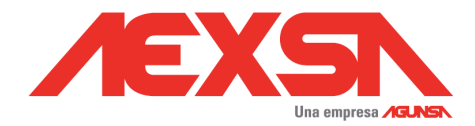

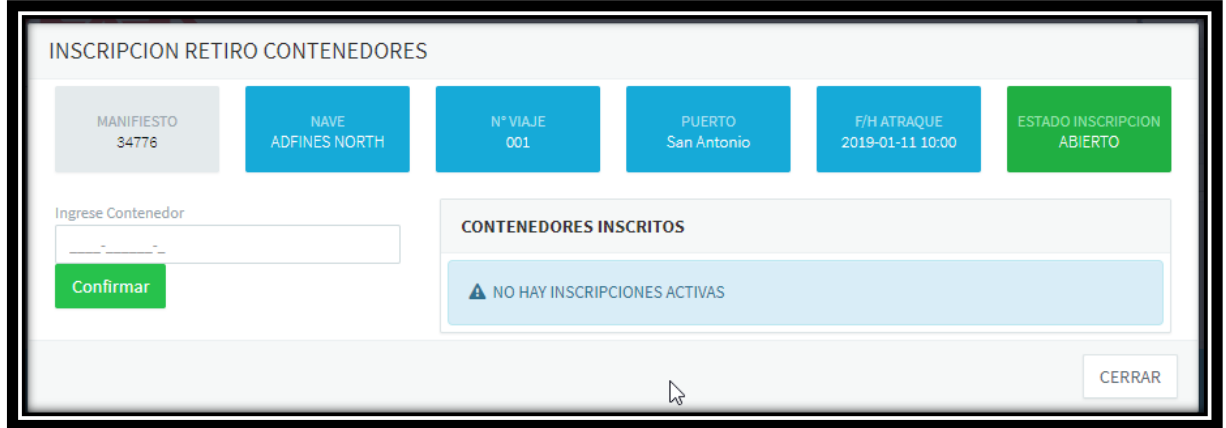

*2.2.5.1.- Digitar Número de Contenedor*

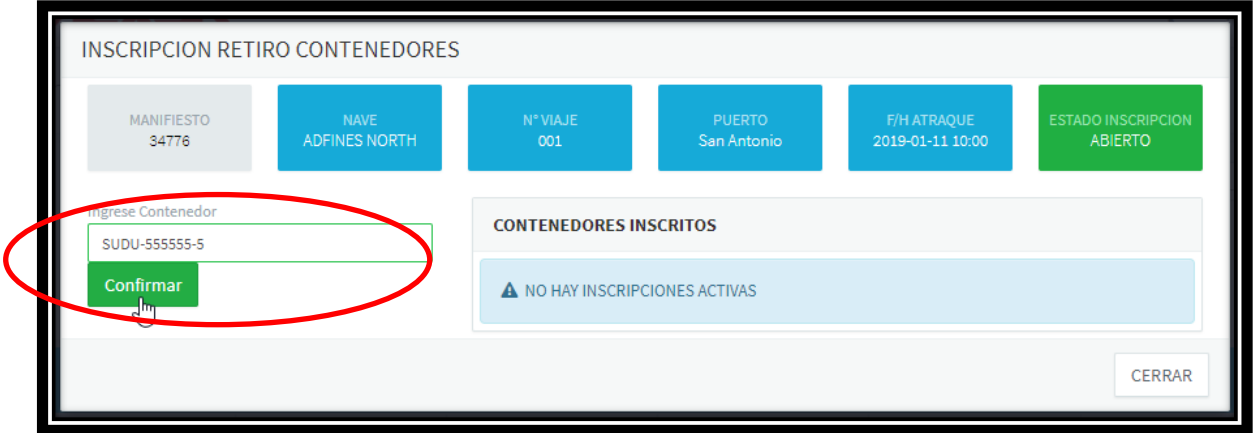

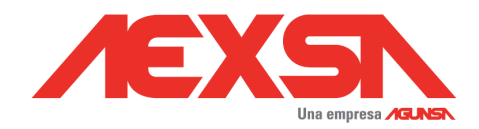

### *2.2.5.2.- Confirmar*

#### Confirmar

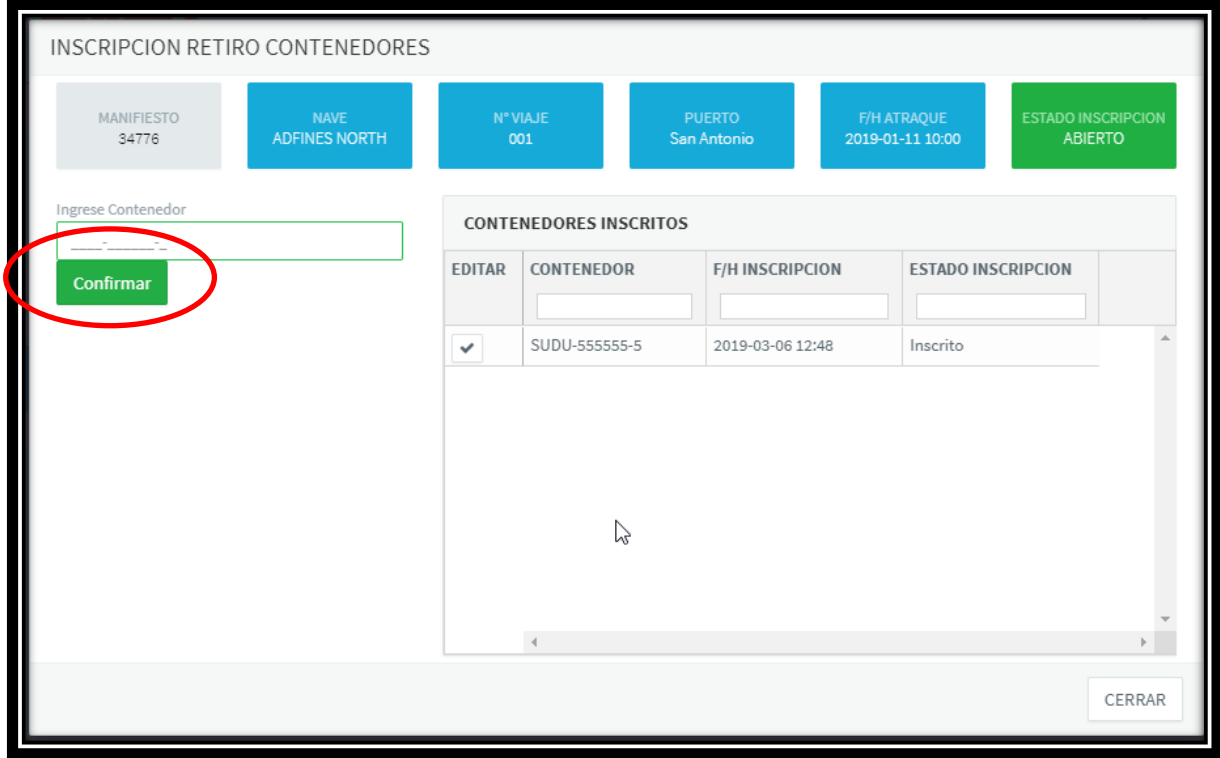

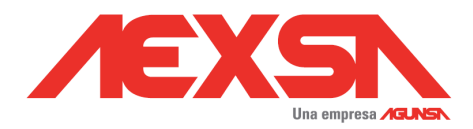

#### *2.2.5.3.- Editar*

La edición de Estado de Inscripción, permite anular un contenedor inscrito y activar un registro anulado

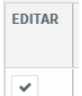

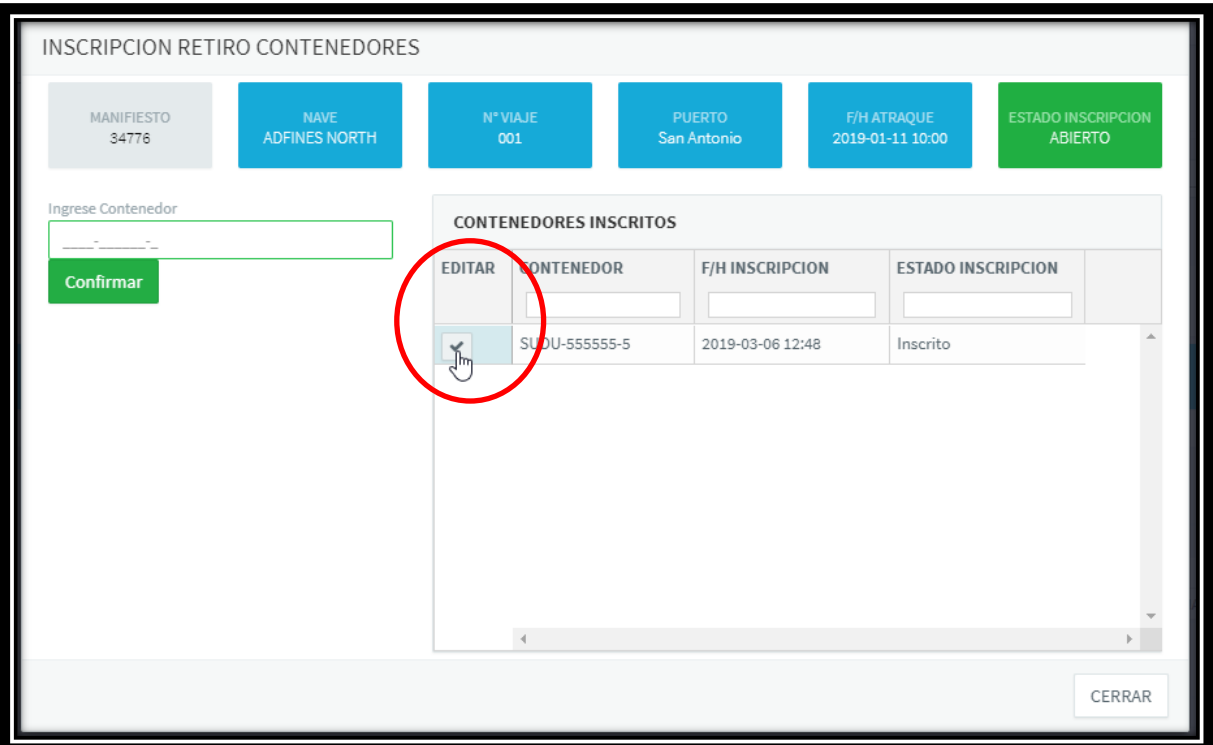

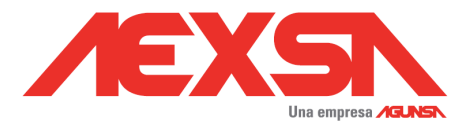

**Anulación**:: Al aceptar modificación del Estado de Inscripción "Inscrito ", este quedará en estado "Anulado".

Pudiendo editar, hasta 24 hrs previo al arribo estimado de la Nave

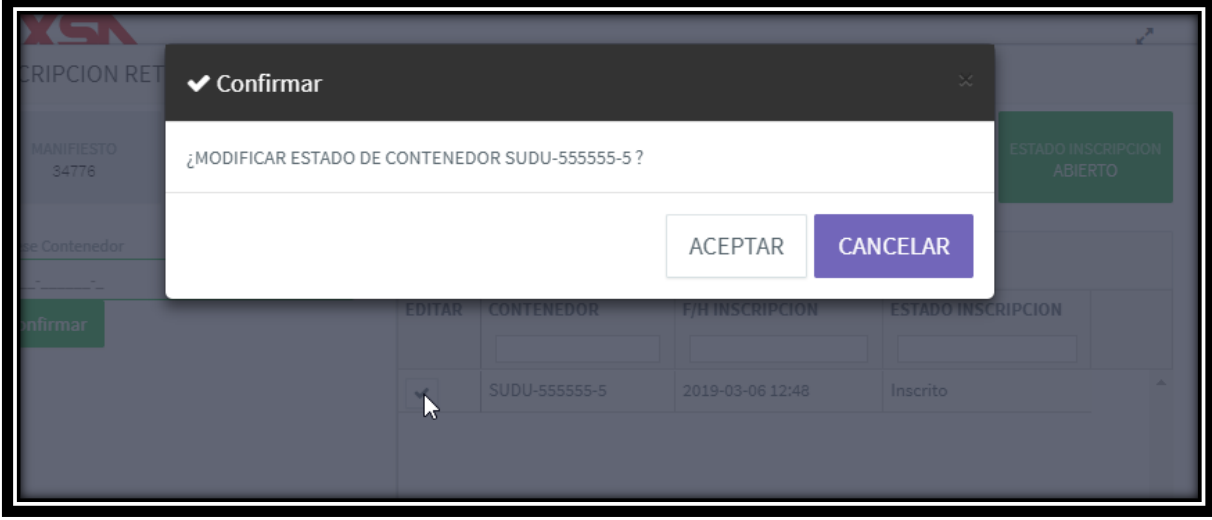

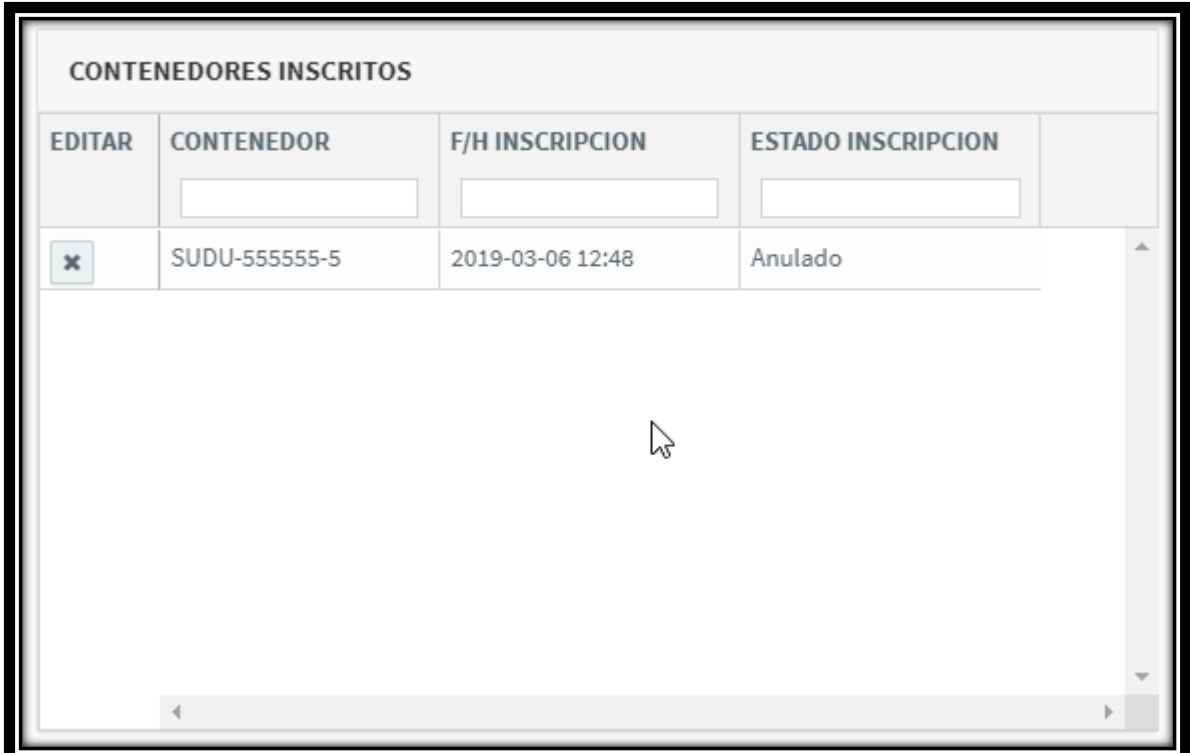

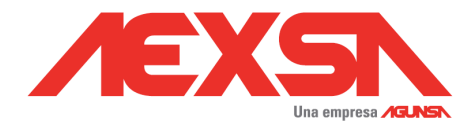

**Reinscripción:** Al aceptar modificación del Estado de Inscripción "Anulado ", este quedará en estado "Inscrito".

Pudiendo editar, hasta 24 hrs previo al arribo estimado de la Nave

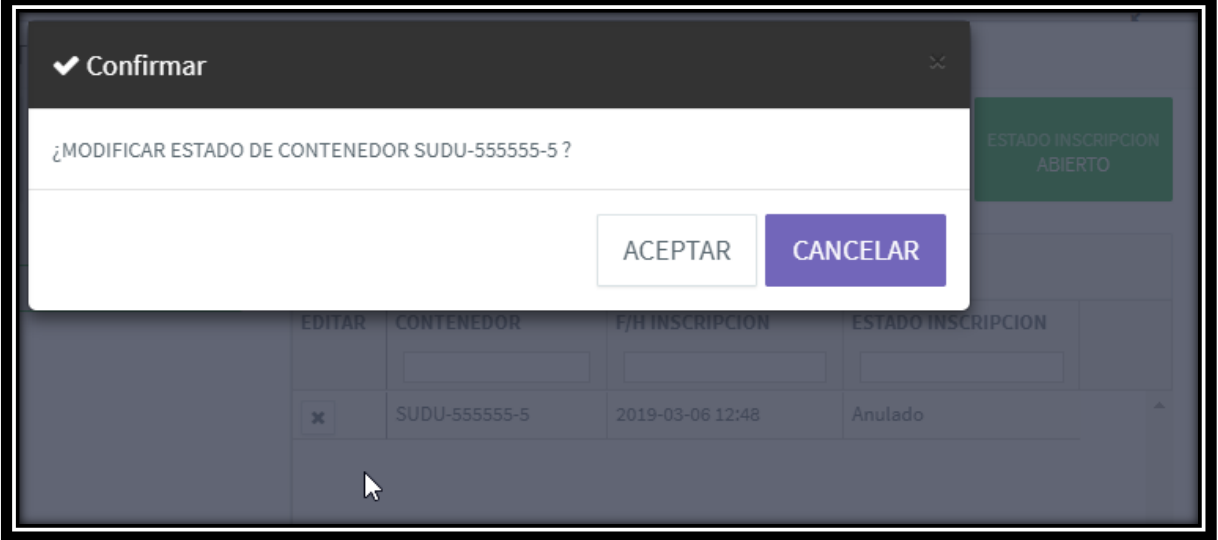

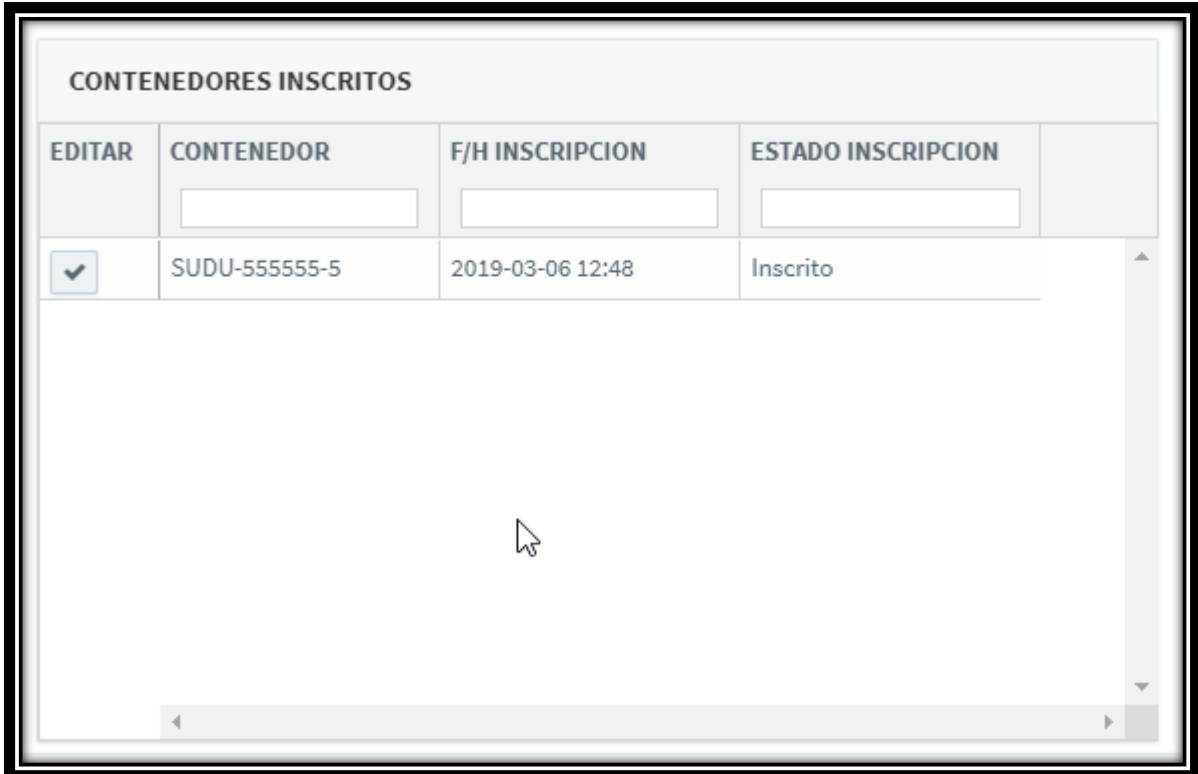

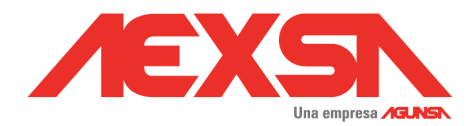

### *2.2.6.- Estado de Inscripción.*

<span id="page-12-0"></span>Los estados de Inscripción "Abierta o Cerrada", se puede distinguir en el color del icono de imagen adjunta.

**Verde**: Abierta para inscripción.

**Rojo**: Cerrada para inscripción.

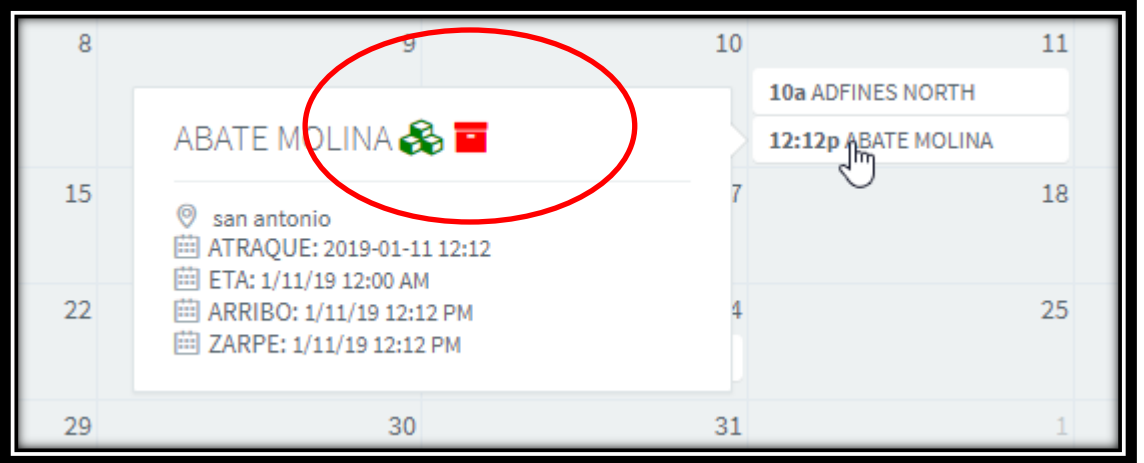

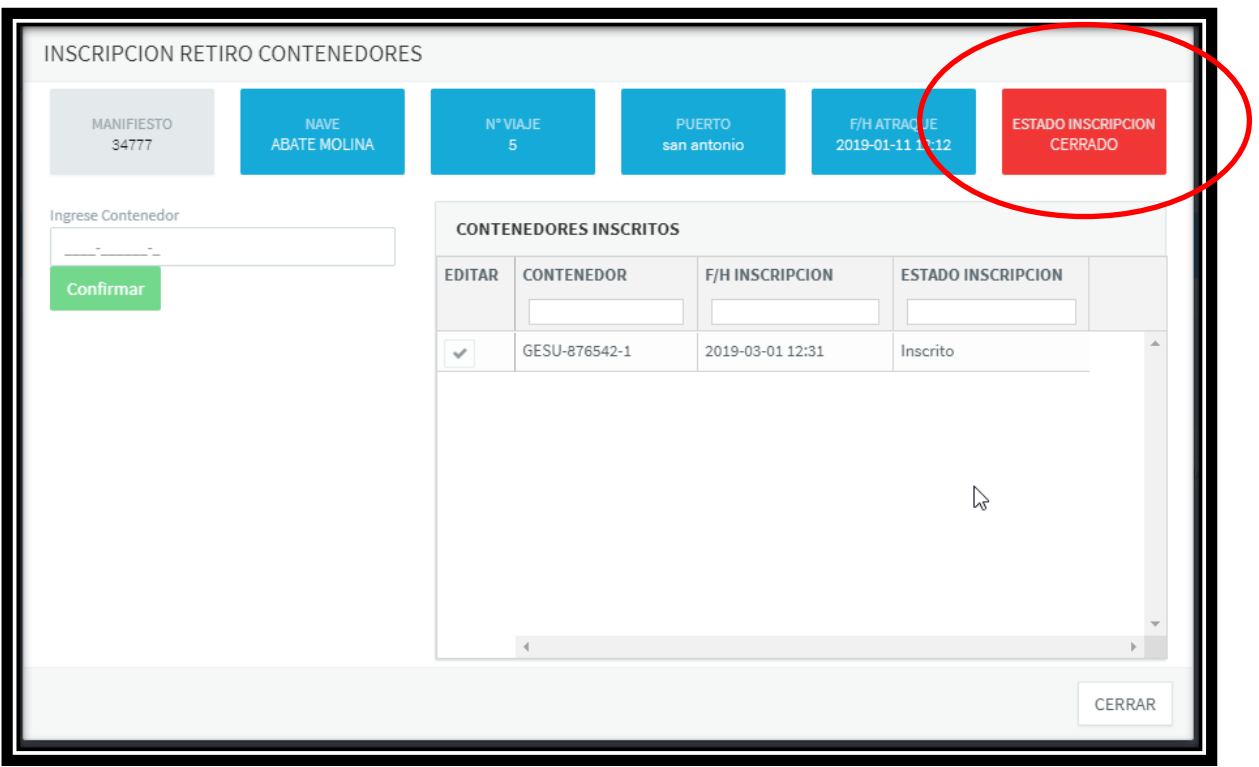

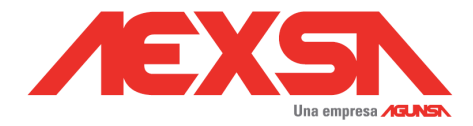

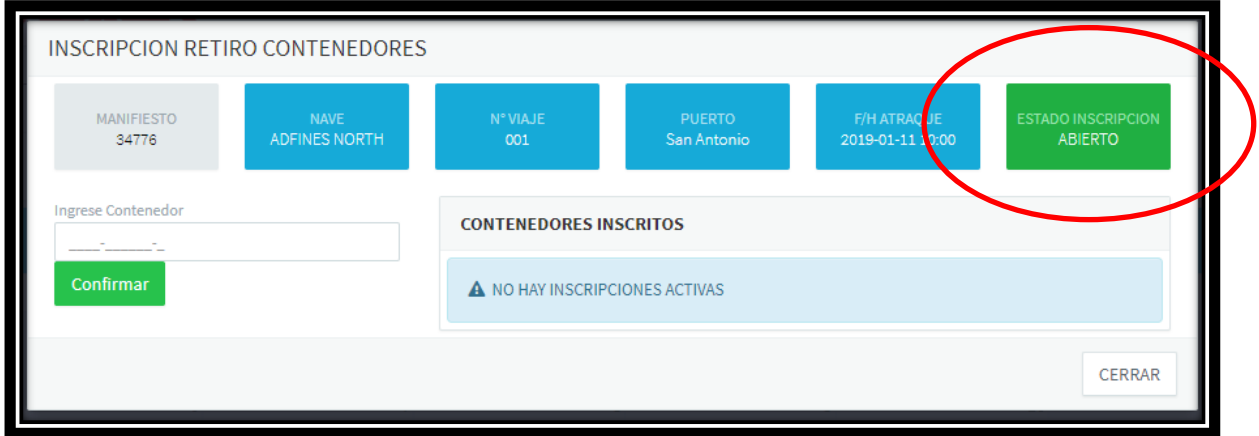

## <span id="page-13-0"></span>**3.- Reportes.**

En este módulo permite gestionar:

## **3.1.- Descargar Papeletas de Recepción de Contenedor**

<span id="page-13-1"></span>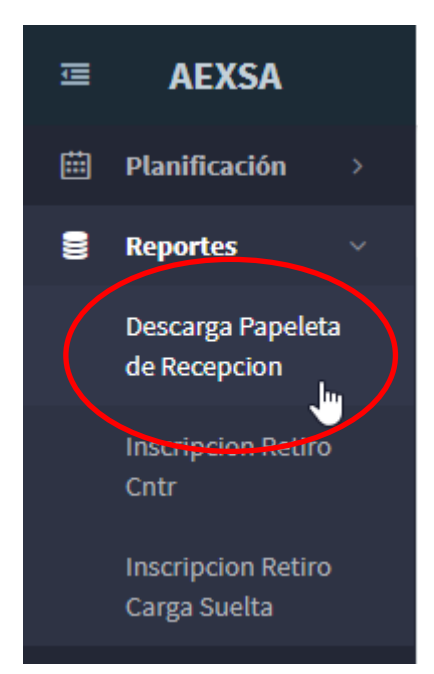

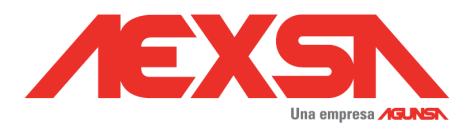

### <span id="page-14-0"></span>*3.1.1.- Búsqueda.*

Se debe digitar número de B/L de última apertura.

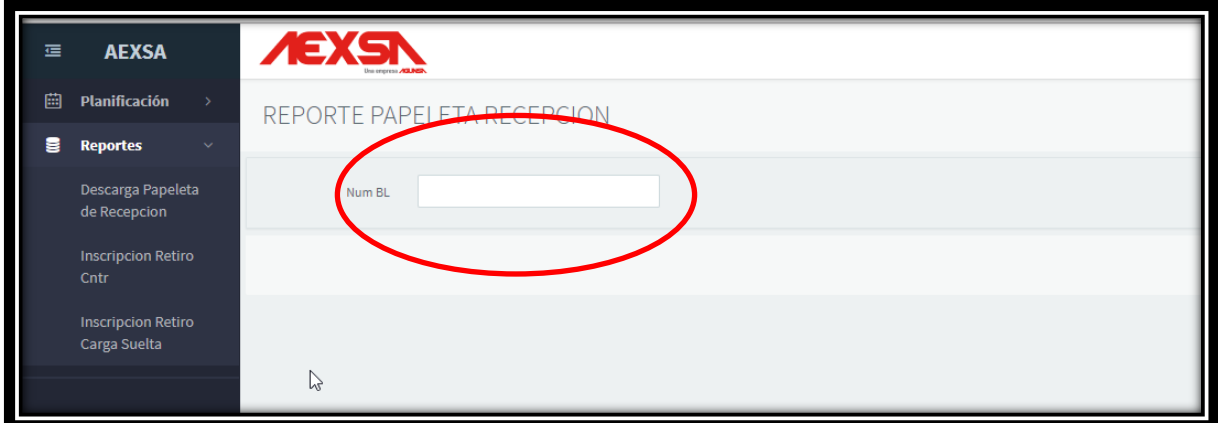

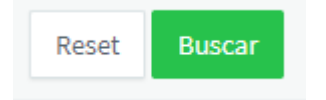

#### <span id="page-14-1"></span>*3.1.2.- Resultado.*

Resultado de búsqueda, disponibiliza acceso para descargar de Papeleta de Recepción.

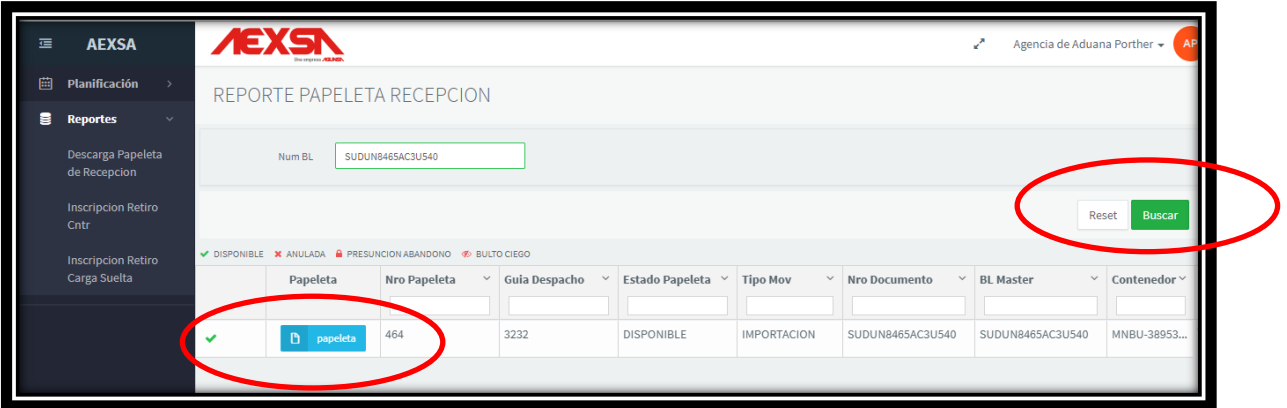

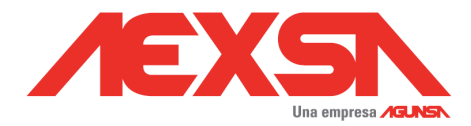

En los casos que un B/L tenga más de una Papeleta de Recepción asociada, el resultado mostrara todas la papeletas asociadas al B/L.

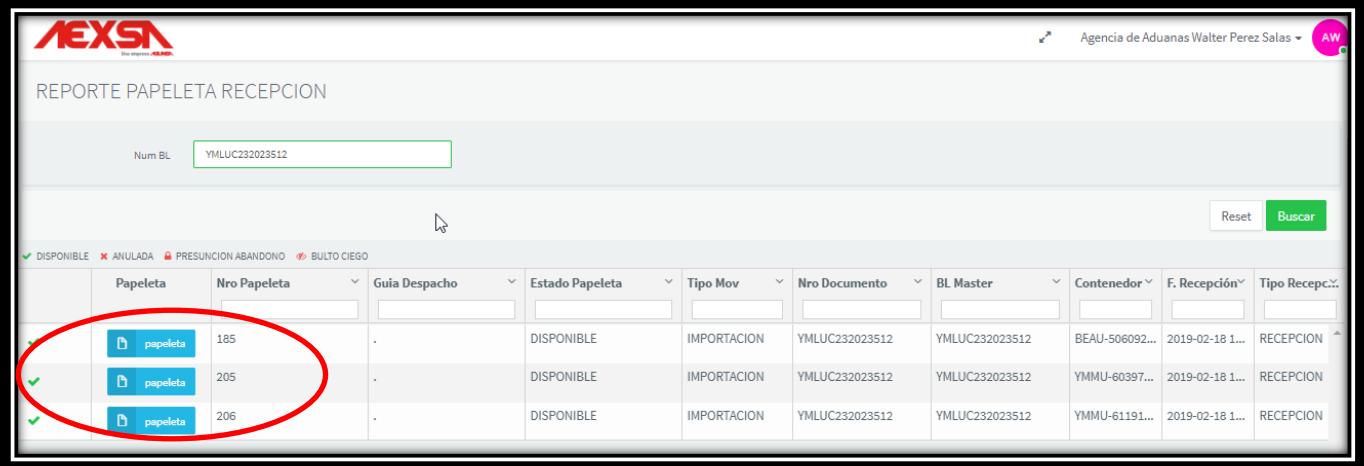

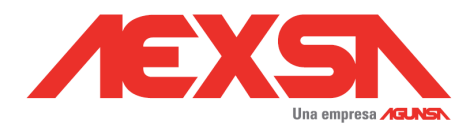

#### *3.1.3.- Documento.*

Papeleta de recepción

<span id="page-16-0"></span>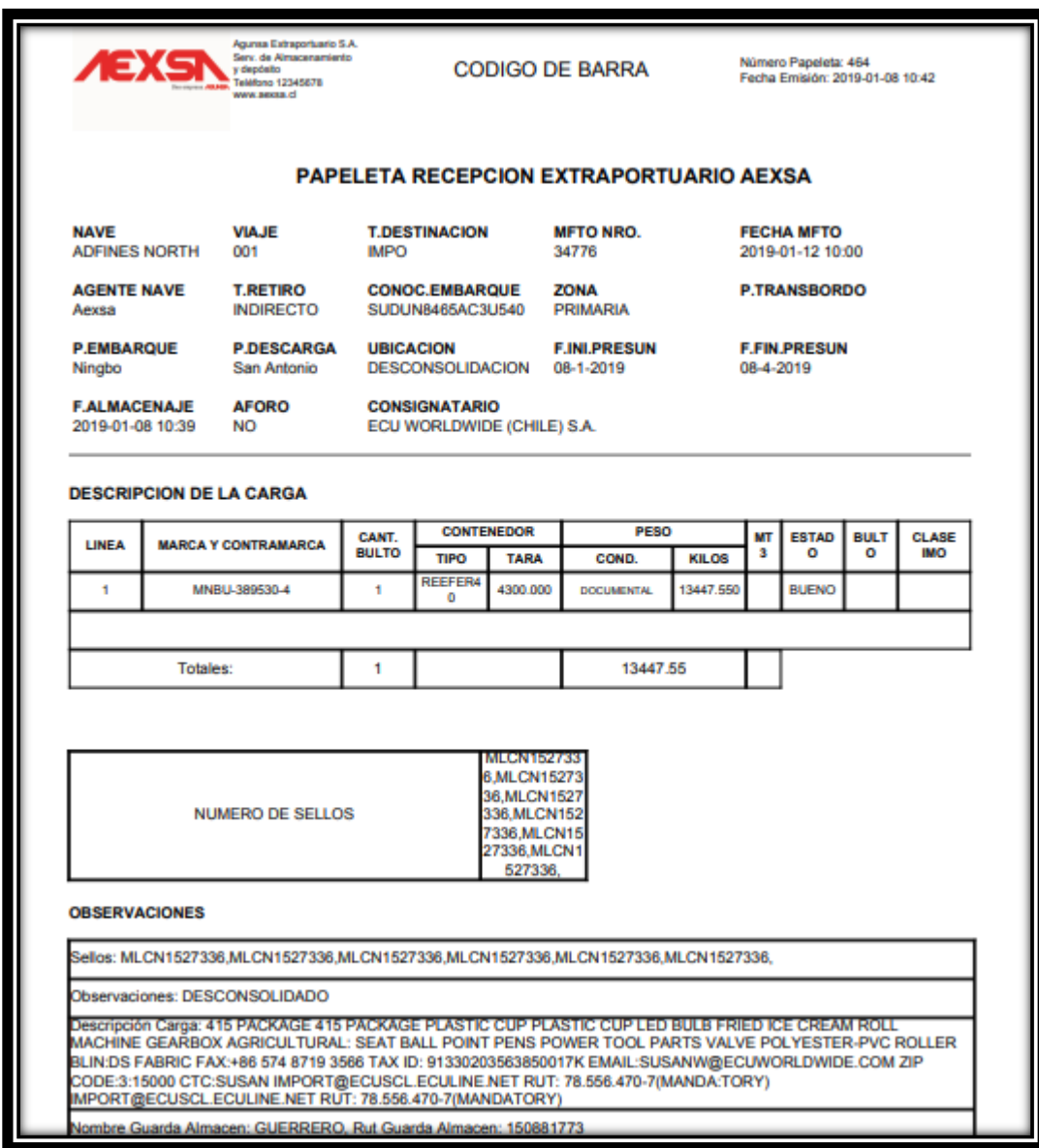

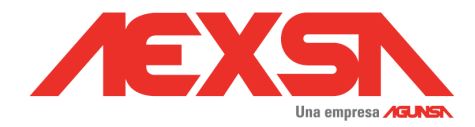

## <span id="page-17-0"></span>**3.2.- Inscripción de Retiro de contendor**

Este módulo es un reporte de todas las unidades que se encuentran Inscritas.

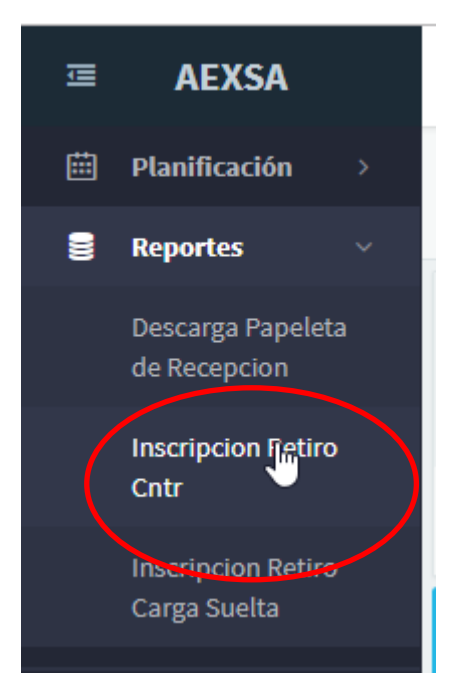

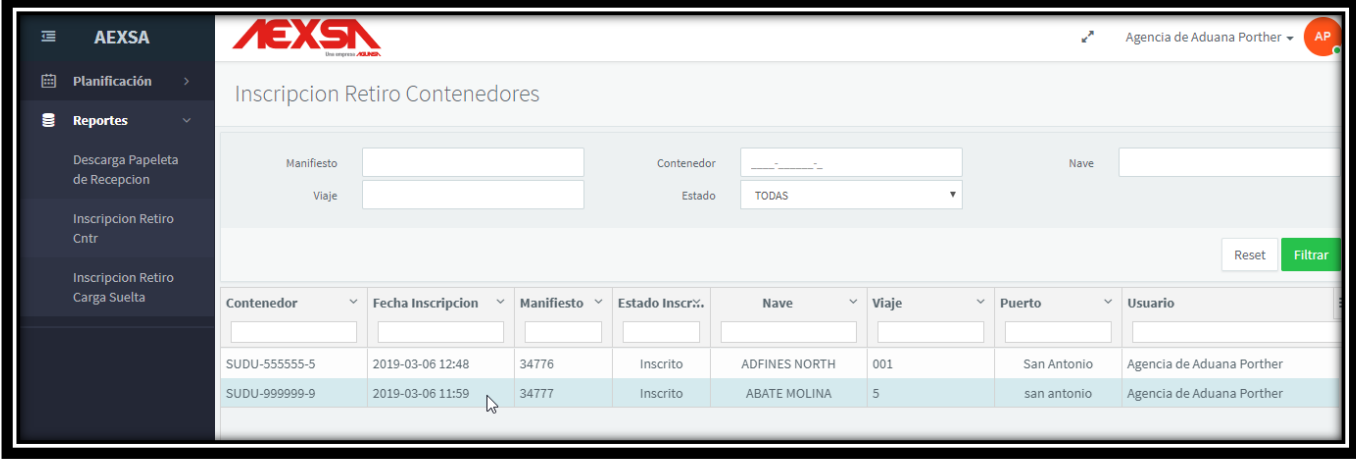

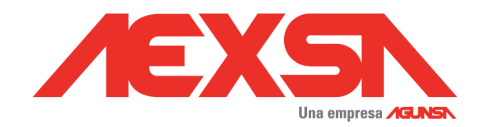

## <span id="page-18-0"></span>**4.-Visación Documental**

### <span id="page-18-1"></span>**4.1.- Horarios de Visaciones.**

El horario de visación, iniciará junto con la publicación horaria de secuencia del terminal Portuario, hasta una hora treinta minutos después del inicio de la publicación horaria del terminal Portuario.

Finalizado este plazo de visación, AEXSA procederá con cambio de condición a Indirecto, y coordinará Porteo para retiro de unidades en Terminal Portuario, y su posterior traslado.

## <span id="page-18-2"></span>**4.2.- Requisitos para visaciones.**

Las agencias de aduana, se deberán presentar con siguiente documentación:

- a. GCP de Tesorería con Pago derechos.
- b. Declaración de Ingreso
- c. Pagos en terminal portuario, según corresponda:
	- o Conexión, Almacenaje, remanejo, Cargas OOG, IMO
- d. Garantía de la unidad o .Pago de Gate in
- e. Información completa del transportista.
- f. Selección de Aforo
- g. Rut de Transporte que Retira de Puerto

### <span id="page-18-3"></span>**4.3. Entrega Tarjetón**

Una vez cumplida la visacion documental, AEXSA procederá con la entrega del tarjetón a respectivas Agencia de Aduana. Único documento que autoriza el retiro de unidad desde terminal.

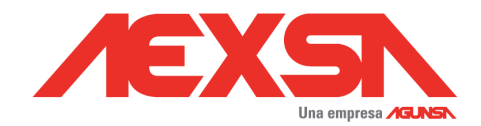

### <span id="page-19-0"></span>**4.4.- Datos de Pago**

AGUNSA EXTRAPORTUARIO S.A. Banco Santander Cuenta Corriente en Pesos Numero 73275490 Mail de notificación: [recaudacion@aexsa.cl](mailto:recaudacion@aexsa.cl)

# <span id="page-19-1"></span>**5.- Tarifas Públicas.**

Las tarifas de servicios se encuentran disponibles en nuestro sitio Sitio Web:

[http://www.aexsa.cl](http://www.aexsa.cl/)

<http://www.aexsa.cl/tarifas/>

## <span id="page-19-3"></span><span id="page-19-2"></span>**6.- Contactos**

**6.1.- Fono contacto AEXSA**

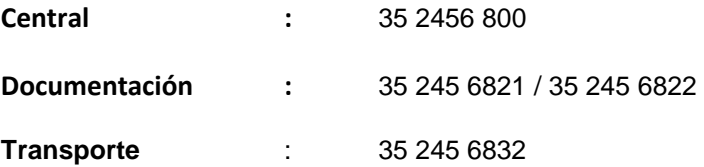

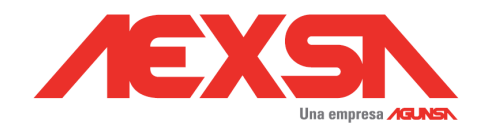

## <span id="page-20-1"></span><span id="page-20-0"></span>**7.- Ubicación.**

## **7.1.-Dirección**

El recinto se encuentra ubicado en Ruta G-86 ACCESO AL PUERTO n° 4085 Lote N° A4 manzana S/N Localidad BARRANCAS, SECTOR URBANO Zona ZI1 / ZP2 del Plan Regulador COMUNAL de San Antonio.

<span id="page-20-2"></span>**7.2.- Google Maps "AEXSA"**

**[https://www.google.com/maps/place/AGUNSA+EXTRAPORTUARIO+-+AEXSA/@-33.5862839,-](https://www.google.com/maps/place/AGUNSA+EXTRAPORTUARIO+-+AEXSA/@-33.5862839,-71.5814834,17z/data=!3m1!4b1!4m5!3m4!1s0x966239ff32f72f3b:0x4126f1930dd14094!8m2!3d-33.5862884!4d-71.5792947) [71.5814834,17z/data=!3m1!4b1!4m5!3m4!1s0x966239ff32f72f3b:0x4126f1930dd14094!8m2!3](https://www.google.com/maps/place/AGUNSA+EXTRAPORTUARIO+-+AEXSA/@-33.5862839,-71.5814834,17z/data=!3m1!4b1!4m5!3m4!1s0x966239ff32f72f3b:0x4126f1930dd14094!8m2!3d-33.5862884!4d-71.5792947) [d-33.5862884!4d-71.5792947](https://www.google.com/maps/place/AGUNSA+EXTRAPORTUARIO+-+AEXSA/@-33.5862839,-71.5814834,17z/data=!3m1!4b1!4m5!3m4!1s0x966239ff32f72f3b:0x4126f1930dd14094!8m2!3d-33.5862884!4d-71.5792947)**